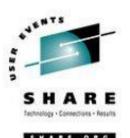

# Linux for System z at Nationwide From Woe to Whoa!

Part II

Where do we go from here?

Session 9213

Rick Barlow Richard.Barlow@nationwide.com

August 15, 2006 SHARE 107

#### **Overview and Disclaimer**

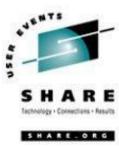

#### Disclaimer:

The content of this presentation is for information only and is not intended to be an endorsement by Nationwide Insurance. Each site is responsible for their own use of the concepts and examples presented.

#### Overview:

With a few exceptions, this is an overview! Where possible there are technical details you may be able to use. As you frequently hear, when anyone asks for recommendations, "IT DEPENDS"!

The information in this session is based on my experiences as a long-time VM-er adding virtual Linux. Interactive is good! Please ask questions. We'll all get the most out of this session that way.

# **Topics**

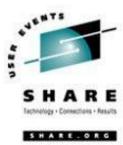

- Our Environment
- Why Virtualize Hardware?
- Virtual Networking
- High Availability
- Disaster Recovery Enablement
- Performance
- Conclusions

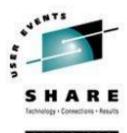

# **Our Environment**

#### **Environment**

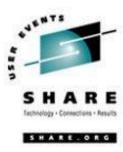

- 2 z990 installed in 2005, each with:
  - § 8 IFL engines on development box 7 IFL engines on production box
  - § 64 128GB memory on development box 56 128GB memory on production box
  - § 4 z/VM LPARs (1 additional test LPAR on development box)

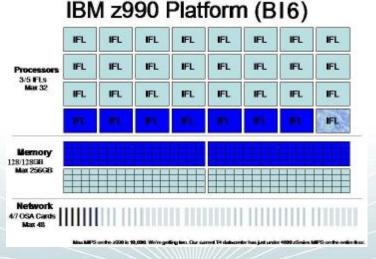

SHARE 107 - Session 9213

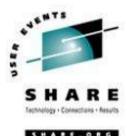

# Why Virtualize Hardware?

# Why Hardware Virtualization?

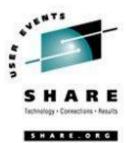

#### Reduce complexity

- Physical servers
- Network connections
- Disk connections
- Reduce facility resources
  - Floor space
  - Power consumption
  - Cooling
- Opportunities
  - Shared disk
  - Shared memory
  - Reduced server capacity because of sharing

# **Distributed Server Model**

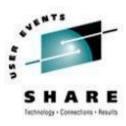

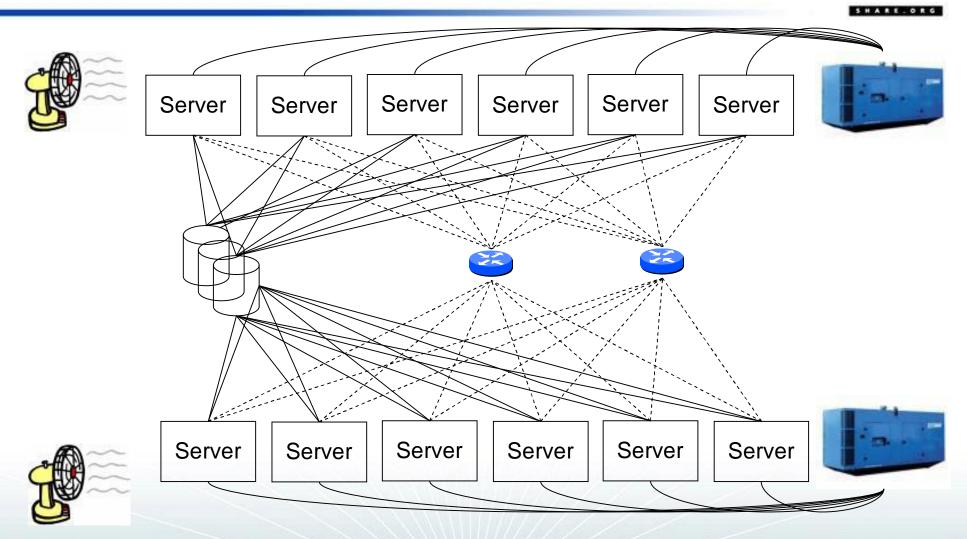

### **Virtual Server Model**

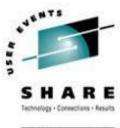

SHARE.ORG

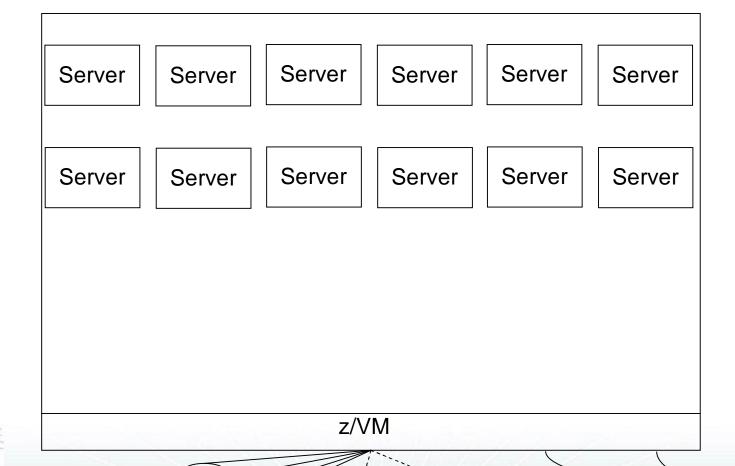

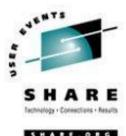

# Virtual Networking

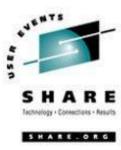

### Overcoming Terminology

- VLAN, VLAN, Guest LAN
  - § VLAN native, hardware, management the one the routers, switches and OSAs use
  - § VLAN logical the ones used to separate/isolate servers
  - § Guest LAN a VM emulation of a network
- Switches, Routers, VSWITCH
  - § Switch a device that acts as a connector to create a network
  - § Router a device that forwards data packets between computer networks
  - § VSWITCH a logical extension of the physical network inside the zSeries

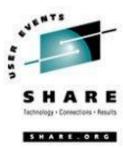

- More Terminology
  - Layer 3, Layer 2
    - § Layer 3
      - o Forwarding based on IP address
      - o Sufficient for most implementations
    - § Layer 2
      - o Forwarding based on MAC address
      - o Allows non-IP protocols like NETBIOS or IPX

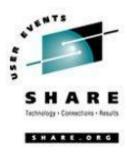

#### zSeries Hardware

- Open System Adapter (OSA) Express 2
  - § Gigabit adapter with a smart network controller
  - § zSeries LPAR microcode allows:
    - o Sharing of the same OSA across LPARs
    - o Multiple Read/Write/Data groups to be attached to virtual server or defined as a VSWITCH
  - § Gigabit Ethernet
    - o Fiber
  - § 1000BaseT
    - o Copper Cat6
    - o Can be configured as Integrated Console Controller (ICC)

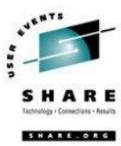

- zSeries Hardware with z/VM
  - Virtual Switch (VSWITCH)
    - § Combination of zSeries microcode and z/VM CP code to create an extension of a network switch
    - § Layer 3
      - o Defined as "IP"
      - o Common MAC included for all guests
      - o z/VM 4.4.0 or higher

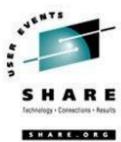

- zSeries Hardware with z/VM
  - Virtual Switch (VSWITCH)
    - § Layer 2
      - o Defined as "Fthernet"
      - o New on z990 with OSA Express 2 and z/VM 5.1.0
      - o Recommended by IBM
      - o Unique MAC for each virtual server
        - » Local MAC addressing must be administered
      - o z/VM TCPIP cannot connect to a Layer 2 VSWITCH
      - o Higher VM CPU
      - o Allows "sniffing" by authorized guest

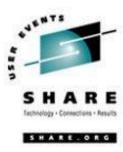

#### • z/VM

- Guest LAN
  - § Use to create isolated LAN within a z/VM LPAR
    - o Can be owned by SYSTEM or a virtual machine
    - o Can be restricted to authorized users or open to anyone
  - § HIPERSOCKET emulate zSeries HIPERSOCKET hardware
  - § QDIO emulate gigabit ethernet
  - § Define in CP SYSTEM CONFIG or by CP command (syntax is the same)

    DEFINE LAN GLAN1 OWNERID SYSTEM TYPE HIPERS MAXCONN INFINITE

    DEFINE LAN GLAN2 OWNERID SYSTEM TYPE QDIO MAXCONN INFINITE

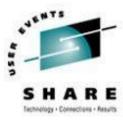

SHARE ORG

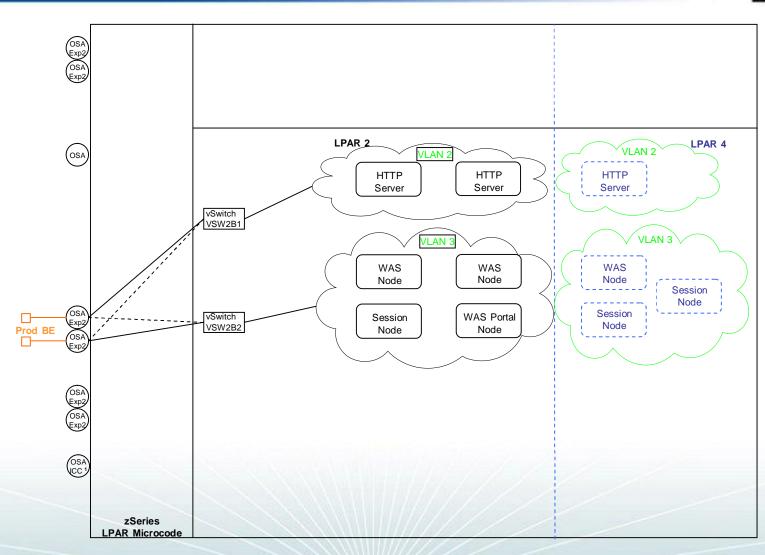

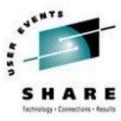

SHARE ORG

18

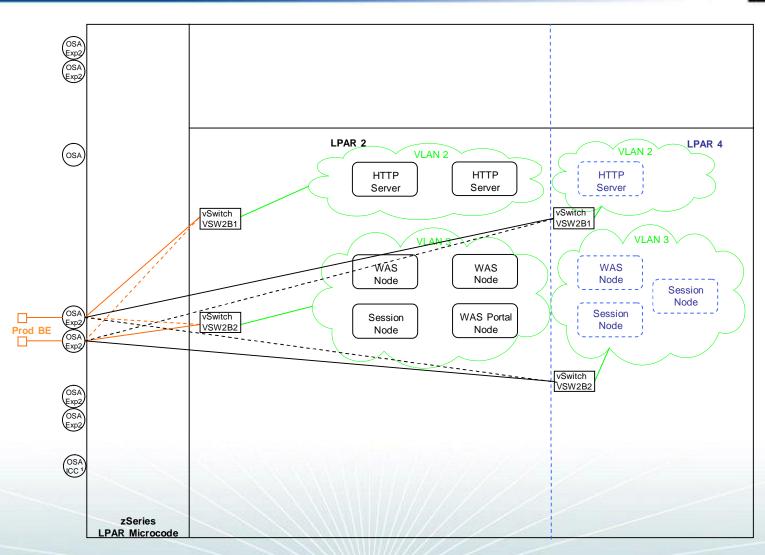

SHARE 107 - Session 9213

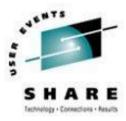

SHARE ORG

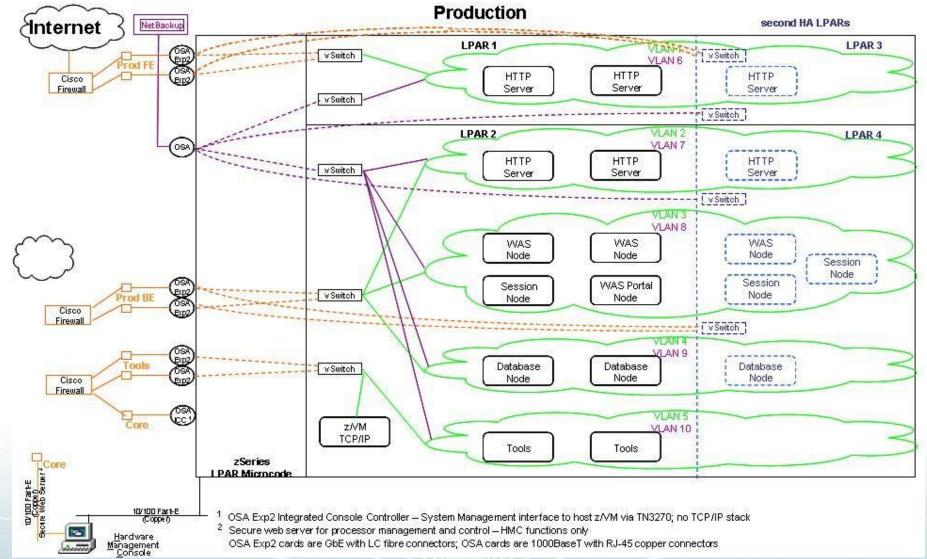

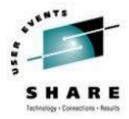

SHARE.ORG

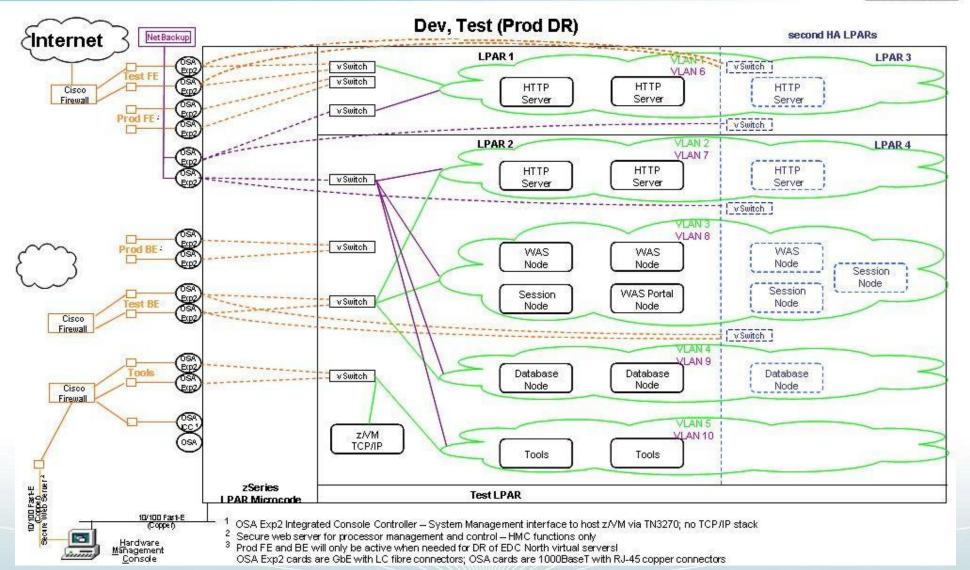

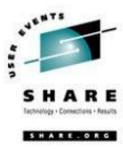

- Our OSA / VSWITCH configuration
  - 3 / 6 OSA Express 2 Gigabit Ethernet cards (6 / 12 Gb ports)
  - I OSA Express 1000BaseT (2 ports: 1 ICC)
  - 6 different network zones; 12 VSWITCHes defined
    - § 2 VSWITCHes on each pair of OSA ports for redundancy and load distribution
      - o Paired OSA ports are on separate cards for redundancy
    - **§** Each pair of ports is in a specific network zone
      - o Each OSA port in a pair is connected to a different physical switch

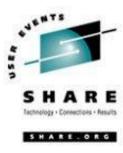

- Defining VSWITCH
  - In SYSTEM CONFIG or via CP command by authorized user (same syntax in both places)
    - § Example of a pair of VSWITCHes:

```
CP DEFINE VSWITCH NWZONE1A RDEV C100 C204 CONTROLLER * IP VLAN 4094 CP DEFINE VSWITCH NWZONE1B RDEV C200 C104 CONTROLLER * IP VLAN 4094
```

§ VLAN on the VSWITCH is the default VLAN used by the **hardware** switches.

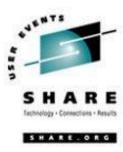

- Authorizing virtual servers to use VSWITCH
  - SYSTEM CONFIG format
    - § Example 1: 2 virtual servers in same zone on opposite VSWITCHes MODIFY VSWITCH NWZONE1A GRANT LINSERV1 VLAN 1001 MODIFY VSWITCH NWZONE2A GRANT LINSERV2 VLAN 1001
    - § Example 2: I virtual server on 2 VSWITCHes in different zones MODIFY VSWITCH NWZONE1A GRANT LINSERV1 VLAN 1001 MODIFY VSWITCH NWZONE2B GRANT LINSERV1 VLAN 2001
  - CP command format
    - § Example 1: 2 virtual servers in same zone on opposite VSWITCHes

      CP SET VSWITCH NWZONE1A GRANT LINSERV1 VLAN 1001

      CP SET VSWITCH NWZONE2A GRANT LINSERV2 VLAN 1001
    - § Example 2: I virtual server on 2 VSWITCHes in different zones

      CP SET VSWITCH NWZONE1A GRANT LINSERV1 VLAN 1001

      CP SET VSWITCH NWZONE2B GRANT LINSERV1 VLAN 2001

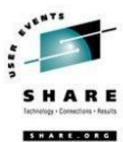

# Defining Guest NIC

- CP DIRECTORY format

NICDEF 5708 TYPE QDIO DEVICES 3 LAN SYSTEM TOOL2 NICDEF 1E00 TYPE QDIO DEVICES 3 LAN SYSTEM NETBKUP1

- CP command format

CP DEFINE NIC 5708 TYPE QDIO DEVICES 3
CP COUPLE 5708 TO SYSTEM TOOL2
CP DEFINE NIC 1E00 TYPE QDIO DEVICES 3
CP COUPLE 1E00 TO SYSTEM NETBKUP1

#### **VSWITCH Detail – Linux definitions**

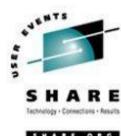

#### Hardware configuration script

```
cat /etc/sysconfig/hardware/hwcfg-geth-bus-ccw-0.0.5708
#!/bin/sh
# hwcfq-qeth-bus-ccw-0.0.5708
# Hardware configuration for a geth device at 0.0.5708
# Automatically generated by netsetup
STARTMODE="auto"
MODULE="geth"
MODULE OPTIONS=""
MODULE UNLOAD="yes"
# Scripts to be called for the various events.
SCRIPTUP="hwup-ccw"
SCRIPTUP ccw="hwup-ccw"
SCRIPTUP ccwgroup="hwup-geth"
SCRIPTDOWN="hwdown-ccw"
# CCW_CHAN_IDS sets the channel IDs for this device
# The first ID will be used as the group ID
CCW CHAN IDS="0.0.5708 0.0.5709 0.0.570a"
# CCW_CHAN_NUM set the number of channels for this device
# Always 3 for an geth device
CCW_CHAN_NUM=3
# CCW_CHAN_MODE sets the port name for an OSA-Express device
CCW CHAN MODE="suselin7"
```

#### **VSWITCH** Detail – Linux definitions

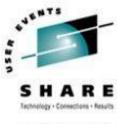

#### SHARE.ORG

#### Confirmation

```
ifconfig
et.h0
         Link encap: Ethernet HWaddr 02:00:00:00:05
         inet addr:10.220.228.4 Bcast:10.220.228.255 Mask:255.255.255.0
         inet6 addr: fe80::200:0:100:5/64 Scope:Link
          UP BROADCAST RUNNING MULTICAST MTU: 1500 Metric: 1
         RX packets:0 errors:0 dropped:0 overruns:0 frame:0
         TX packets:6 errors:0 dropped:0 overruns:0 carrier:0
         collisions:0 txqueuelen:1000
         RX bytes:0 (0.0 b) TX bytes:652 (652.0 b)
         Link encap: Ethernet HWaddr 02:00:00:00:04
eth1
         inet addr:10.220.168.12 Bcast:10.217.70.255 Mask:255.255.255.0
         inet6 addr: fe80::200:0:100:4/64 Scope:Link
          UP BROADCAST RUNNING MULTICAST MTU: 1500 Metric: 1
         RX packets:150122 errors:0 dropped:0 overruns:0 frame:0
         TX packets:66742 errors:0 dropped:0 overruns:0 carrier:0
         collisions:0 txqueuelen:1000
         RX bytes:32348101 (30.8 Mb) TX bytes:17319537 (16.5 Mb)
         Link encap:Local Loopback
10
         inet addr:127.0.0.1 Mask:255.0.0.0
         inet6 addr: ::1/128 Scope:Host
          UP LOOPBACK RUNNING MTU:16436 Metric:1
         RX packets:0 errors:0 dropped:0 overruns:0 frame:0
         TX packets:0 errors:0 dropped:0 overruns:0 carrier:0
         collisions:0 txqueuelen:0
         RX bytes:0 (0.0 b) TX bytes:0 (0.0 b)
```

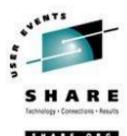

# **High Availability**

# High Availability Clustering

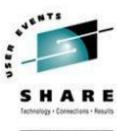

SHARE.ORG

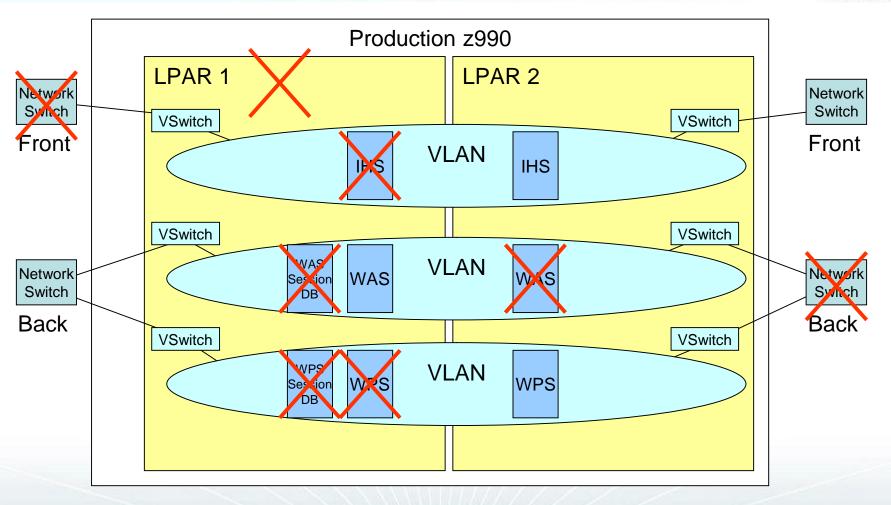

# High Availability Clustering

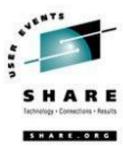

- Scenarios tested
  - Loss of clustered web server
  - Loss of network switch
  - Loss of clustered application server
  - Loss of entire z/VM LPAR
- Current Limitations
  - Single z990
     Increased availability if LPARs are spread across CPCs

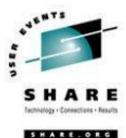

# Disaster Recovery Enablement

# **Disaster Recovery**

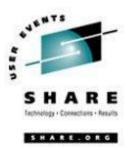

- Included with High Availability offering
  - Disk replication between sites
  - Complete server definition (VM Directory) at second site
  - Physical network connections in place
  - Standby network definitions
  - Automated script for network personality at second site
    - § Script on virtual server "asks" where it is running and sets network parameters
    - § External DNS swap process must be performed
  - If primary site is unavailable, virtual servers are booted at second site

### DR - Disk

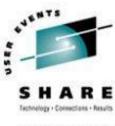

SHARE.ORG

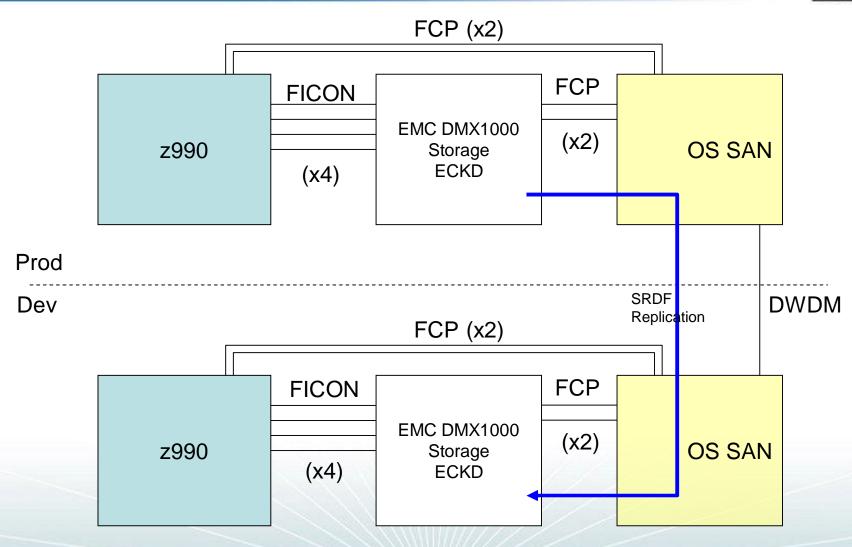

32

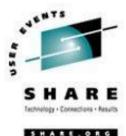

# **Measuring Virtual Servers**

# Tools

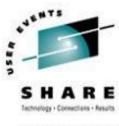

SHARE ORG

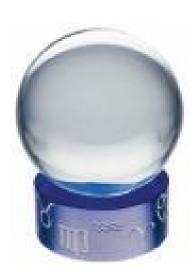

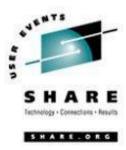

#### Basic metrics to watch – z/VM

- CPU utilization
  - § While zSeries runs fine at 100%, Linux workload is much more demanding than traditional mainframe workloads. Keep peak periods at 85-90%.
- Memory
  - § Many Linux guests have huge working set sizes and many don't go idle
  - § Keep memory over-commit less than 2:1 (ratio of combined working set sizes to real memory available)
- Paging
  - § z/VM has no problem with high page rates
    - o Keep Expanded Storage for high-speed page buffer
  - § Guests may not be tolerant
  - § Allocate enough page space for twice the total of the working set of expected guests

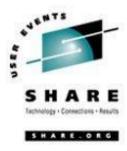

- Basic metrics to watch Linux Guests
  - Don't wake guests to ask
    - § Choose performance tools that understand that Linux is running on z/VM
  - Pick one tool
    - § Multiple monitoring tools adds a lot of overhead
    - §  $\frac{1}{2}$ % CPU per server adds up fast when there are 100s of servers
  - CPU measured inside guest is not very meaningful (today watch this space)
    - § Avoid TOP significant overhead
    - § Use vmstat or nmon

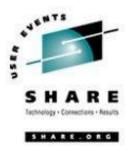

#### Basic metrics to watch – Linux Guests

- Memory
  - § Don't over allocate. Large virtual storage sizes drive up z/VM paging.
  - § Use a swap hierarchy with z/VM VDISK as the highest priority swap space. It is not a problem for Linux to do some swapping.
  - § Show all snapshot of memory/swap: free or cat /proc/meminfo
  - **§** Avoid multiple caching
    - o DB2: Use directio=yes to prevent it from doing its own I/O caching and rely on Linux
  - § Default Linux memory management may not be optimal
    - Kernel parm: vm.swapiness=60
       Default may be too high causes memory to be consumed
       Lower values cause Linux to reuse memory allocations more often to reduce memory demand
- Paging
  - § Prevent Linux from paging. z/VM paging is much more efficient.
  - § Show Linux pagein/pageout: cat /proc/vmstat | grep pgpg

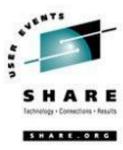

- Basic metrics to watch Linux Guests
  - Look at guest CPU demand from z/VM
  - Watch for excessive paging on behalf of a guest.
    - § May indicate inefficient memory usage or excessive virtual storage allocation
  - Watch for guests with poor I/O response
    - § zSeries handles high I/O rates fine but bottlenecks can occur
  - Watch for % of active time that guests spend in various queues
    - § Run
    - § CPU queue
    - § Page queue
    - § etc

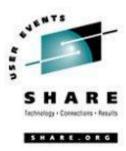

- Linux Guests internal performance
  - Tools to analyze guests functions vary greatly
    - § Some have a lot of tools WAS
    - § Some have little to offer other purchased software
  - Application developers debugging skills may be limited
    - § Accustomed to working with excessive capacity
    - § Not accustomed to shared environment

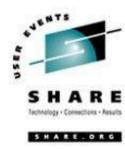

- Ideas that may help
  - Enable the timer patch!
  - Utilize Cryptographic hardware
    - § Dramatically improves SSL calls in ssh and scp
      - o Moving a 165MB tar ball went from 430K/sec to 1.2M/sec
  - Minimize external network hops
    - § Use virtual firewall solutions
    - § Staying inside the zSeries hardware operates at memory speeds
  - Turn off NTP (or only run occasionally)
  - Minimize or stagger cron scheduling

# **Performance Future Options**

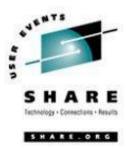

- Cooperative Memory Management
- Fixed I/O Buffers
- Execute In Place (xipfs)
- Shared Read-Only disks
  - Requires separation of code from configurations or perhaps use of union mount
- DCSS shared code in z/VM storage

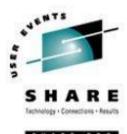

# **Conclusions**

#### **Conclusions**

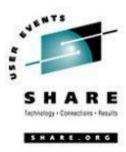

- Linux virtualization on zSeries can:
  - Reduce complexity
  - Improve provisioning time
    - § No hardware acquisition
    - § No physical installation to perform
  - Reduce environmental demand
    - § Less cooling
    - § Less power
    - § Less floor space

#### **Conclusions**

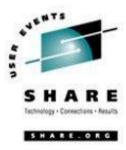

Things are changing rapidly

• Performance is as much an art as a science

Be careful what you ask for because you may get it!

### References

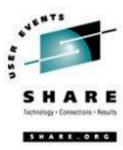

#### Other sessions this week:

| - Tue | 08:00 | 9125 | Virtual Networking with z/VM Guest LANs and the z/VM Virtual Switch |
|-------|-------|------|---------------------------------------------------------------------|
| - Tue | 01:30 | 9112 | z/VM TCP/IP Stack Configuration                                     |
| - Wed | 11:00 | 9131 | TCP/IP Routing                                                      |
| - Thu | 03:00 | 9216 | The Virtualization Cookbook: Day 1 - z/VM                           |
| - Thu | 04:30 | 9217 | The Virtualization Cookbook: Day 2 - Linux                          |

#### Documentation

- REDP3719

Linux on IBM eServer zSeries and S/390: VSWITCH and VLAN Features of z/VM 4.4

#### **Contact Information**

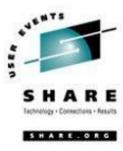

#### "And I thought we were busy before Linux showed up!"

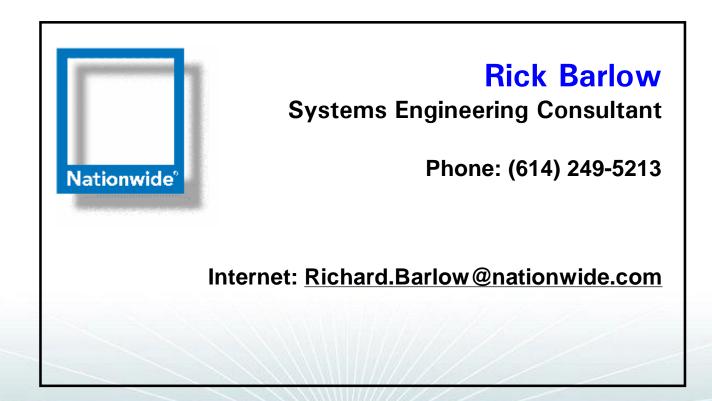